## **Docker**

## **Bind con only office**

Avviare il container di onlyoffice e visualizzare correttamente la pagina

<https://onlyoffice.csgalileo.org/welcome/>oppure ottenere true da <https://onlyoffice.csgalileo.org/healthcheck>

Supposti i nomi dei container: onlyoffice e nextcloud

- Indirizzo di ONLYOFFICE Docs:<https://onlyoffice.csgalileo.org>
- Indirizzo di ONLYOFFICE Docs per le richieste interne del server: [http://onlyoffice/](#page--1-0)
- Indirizzo del server per le richieste interne da ONLYOFFICE Docs: [http://nextcloud/](#page--1-0)

From: <https://wiki.csgalileo.org/> - **Galileo Labs**

Permanent link: **<https://wiki.csgalileo.org/projects/nextcloud>**

Last update: **2022/08/18 16:15**

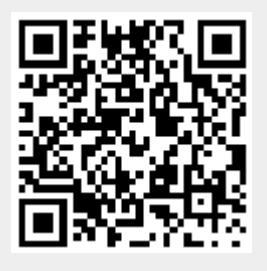